# **Bluescreen nach Windows Update beim Drucken – 16.03.2021**

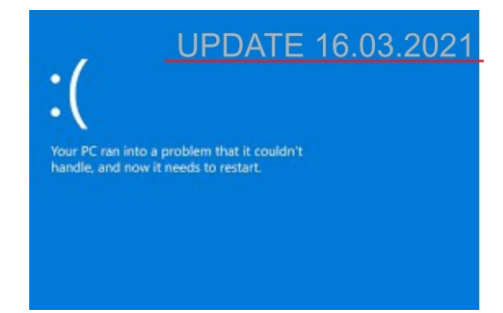

#### **Sehr geehrter Admin,**

das aktuelle Update **KB5001567** sollte das Drucker Problem bei den Client Windows 10 beheben. Achtung Voraussetzungen und Änderungen siehe LINK unten!

**Lt. unserer Erfahrungen:** bei den Clients dürfte es funktionieren, das Update wird teilweise (bei Version20H2) im Update Center als optionales Update angezeigt, ansonsten muss man es manuell installieren – *siehe unten Microsoft Update Katalog! –* Einen richtigen Workaround haben wir leider noch nicht!

Bei den Servern haben wir auch leider noch keinen Workaround, hängt sehr stark von den Server Versionen ab.

\*\*\*

## **Microsoft Update Infos: Bevor Sie dieses Update installieren!**

#### *Voraussetzung:*

Microsoft kombiniert jetzt das neueste Service Stack Update (SSU) für Ihr Betriebssystem mit dem neuesten kumulativen Update (LCU). Wenn der Fehler auftritt, schließen 0x800f0823 – CBS\_E\_NEW\_SERVICING\_STACK\_REQUIRED, schließen Sie die Fehlermeldung, und installieren Sie die letzte eigenständige SSU (KB4598481), bevor Sie diese LCU installieren. Sie müssen diesen SSU (KB4598481) für zukünftige Updates nicht erneut installieren.

## • **Microsoft Update Info:**

[https://support.microsoft.com/de-de/topic/15-m%C3%A4rz-2021-kb5001567-betriebssystembuilds-19041-](https://support.microsoft.com/de-de/topic/15-m%C3%A4rz-2021-kb5001567-betriebssystembuilds-19041-868-und-19042-868-out-of-band-6e0844a2-7551-4b2d-9c4b-4274a5949bf3) [868-und-19042-868-out-of-band-6e0844a2-7551-4b2d-9c4b-4274a5949bf3](https://support.microsoft.com/de-de/topic/15-m%C3%A4rz-2021-kb5001567-betriebssystembuilds-19041-868-und-19042-868-out-of-band-6e0844a2-7551-4b2d-9c4b-4274a5949bf3)

• **Microsoft Update Katalog:**

<https://www.catalog.update.microsoft.com/Search.aspx?q=KB5001567>

Sollten Sie Fragen haben, bitte einfach melden. – Stundner Bürotechnik Team